B

重なり 部 分 C

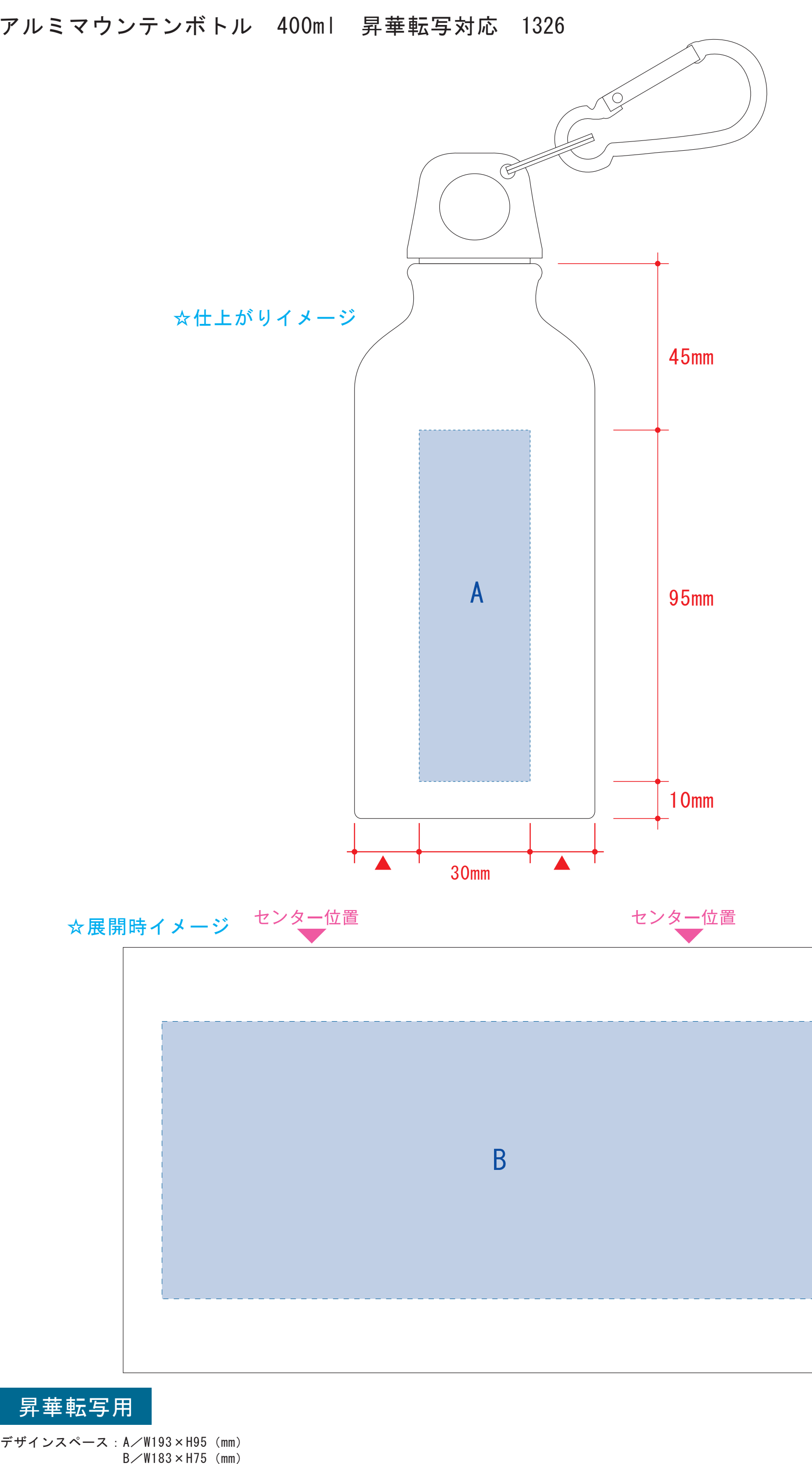

版下原寸サイズ ※反転して配置してください

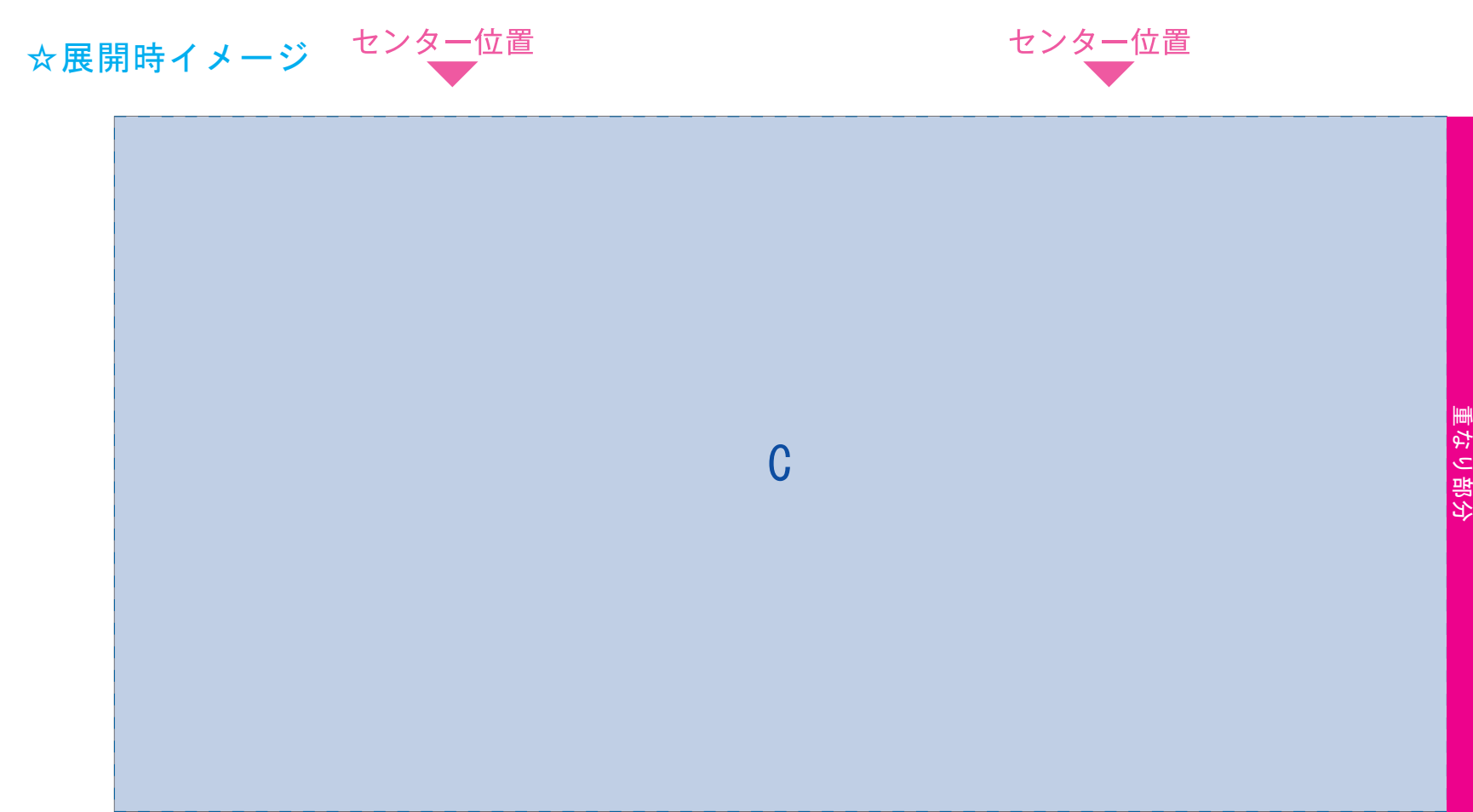

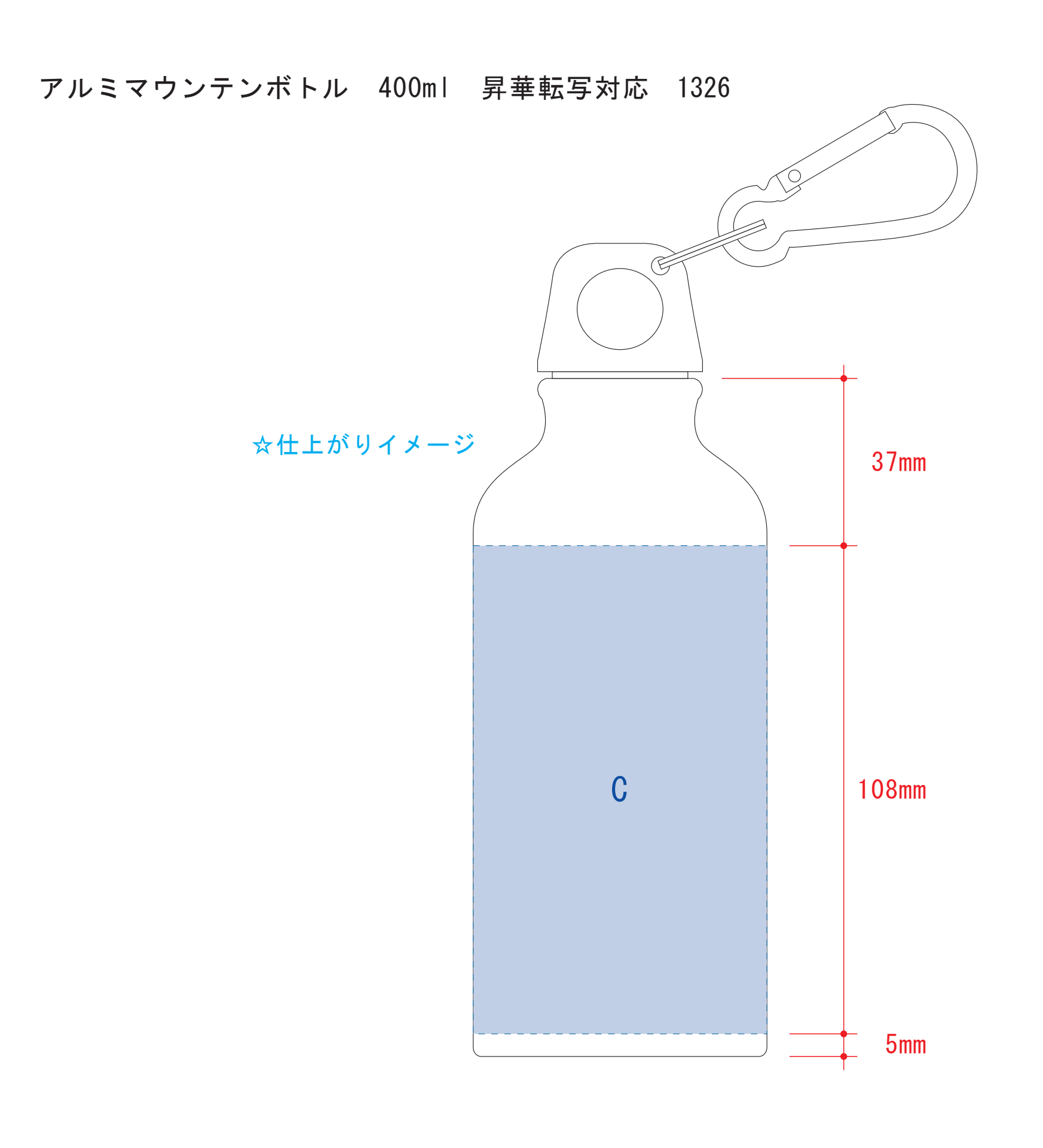

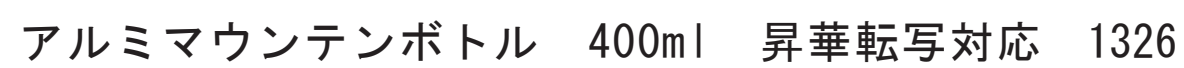

版下原寸サイズ

昇華転写用

※反転して配置してください

デザインスペース:C/W212×H108(mm) ■昇華転写印刷 最大範囲: C/W207×H108 (mm) 昇華転写用

■パッド印刷 最大範囲: A/W30×H45 (mm) ■昇華転写印刷 最大範囲: B/W183×H75 (mm)

## 【昇華転写入稿データ制作上の注意点】

●中央の版下部分に、刷り範囲■ごごとデザインを左右反転させ、配置してください。 配置後、刷り範囲■のレイヤーは必ず非表示にしてください。 **※表示された状態だとデザインとして一緒に印刷されてしまいます。**

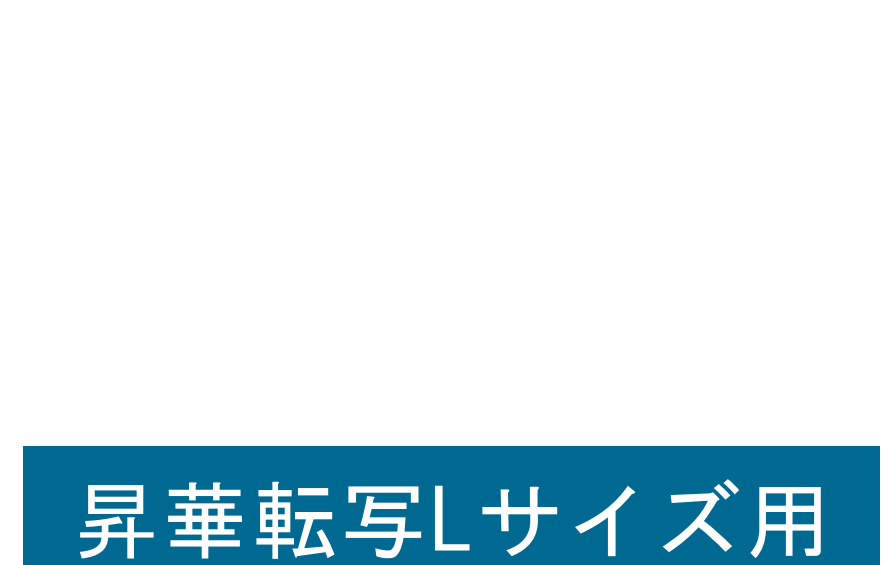

【制作例】

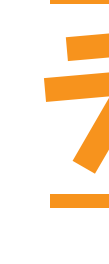

❶

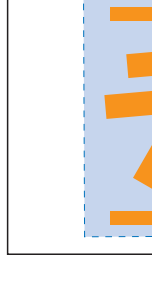

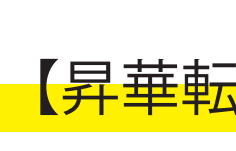

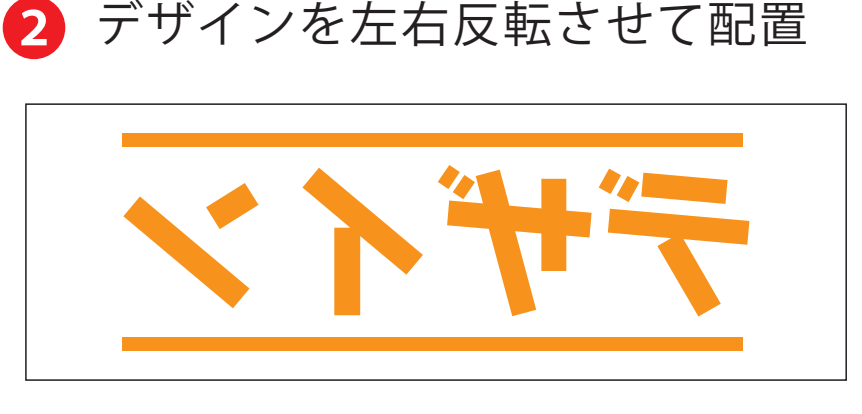

■ アートボードサイズを変更

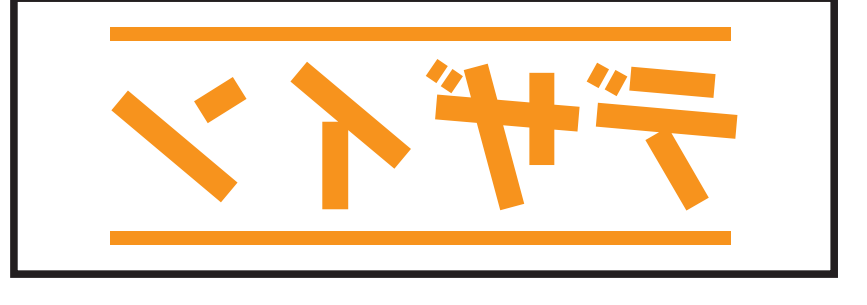

☆展開時イメージ おもん インコン マンコン マン ベント ※注:太線はアートボードサイズです

※最後に、マグの本体枠は必ず削除してください

4 データをPSDで書き出す

## 【昇華転写入稿データ制作上の注意点】

**★必ずご確認ください★** 

●左側の展開時イメージ内の刷り範囲■に、デザインをレイアウトしてください。 その際、右に5mmの重なり部分■までデザインを付けてください。 中段の仕上がりイメージ内の刷り範囲にしにも、同様にレイアウトしてください。

●中央の版下に、重なり部分■までのデザインを左右反転させ、配置してください。 配置後、刷り範囲■と重なり部分■のレイヤーは必ず非表示にしてください。 **※表示された状態だとデザインとして一緒に印刷されてしまいます。**

❸最後に、アートボードサイズを**W204×H115**のサイズに変更し、 本体枠とアートボード枠が合うように配置してください。 **※配置後、本体枠は削除してください。**

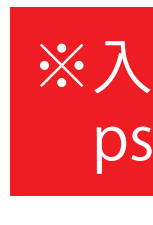

❹アートボードサイズで400dpiの設定でPSDを書き出す。

## ※入稿データは最終アートボードサイズ**W204 ×H115**に変換の上、 psdデータに書き出し、aiデータと一緒にご入稿ください。

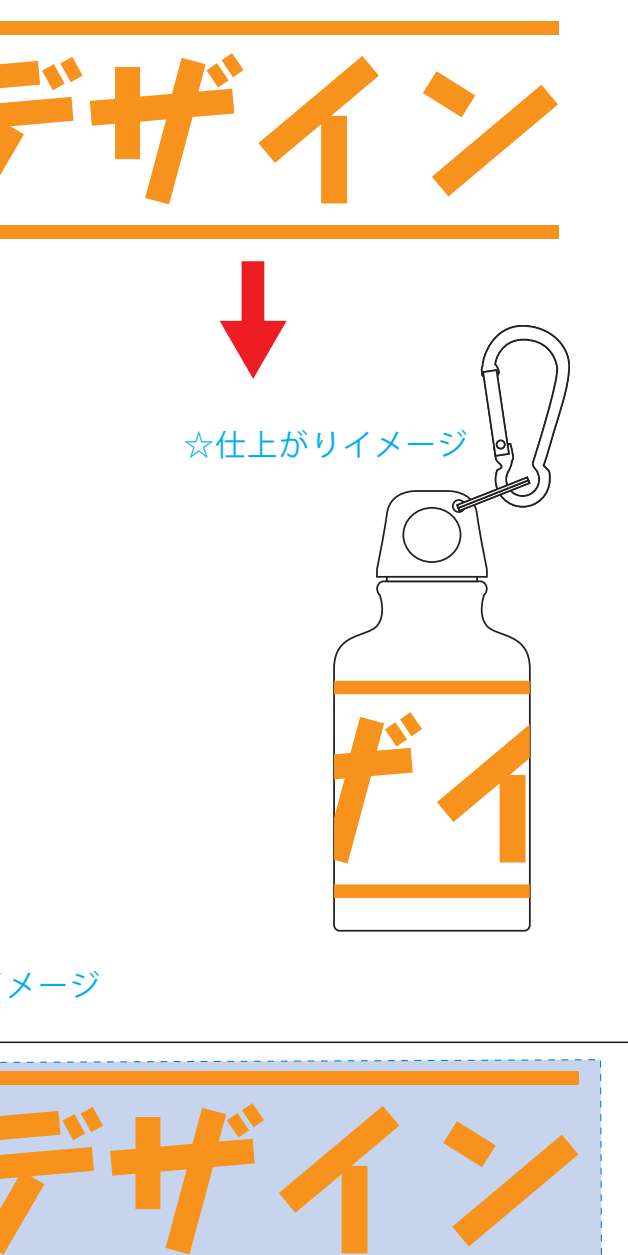

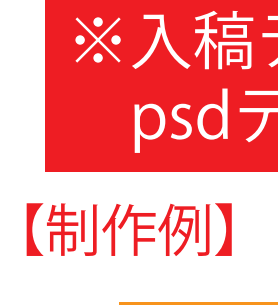

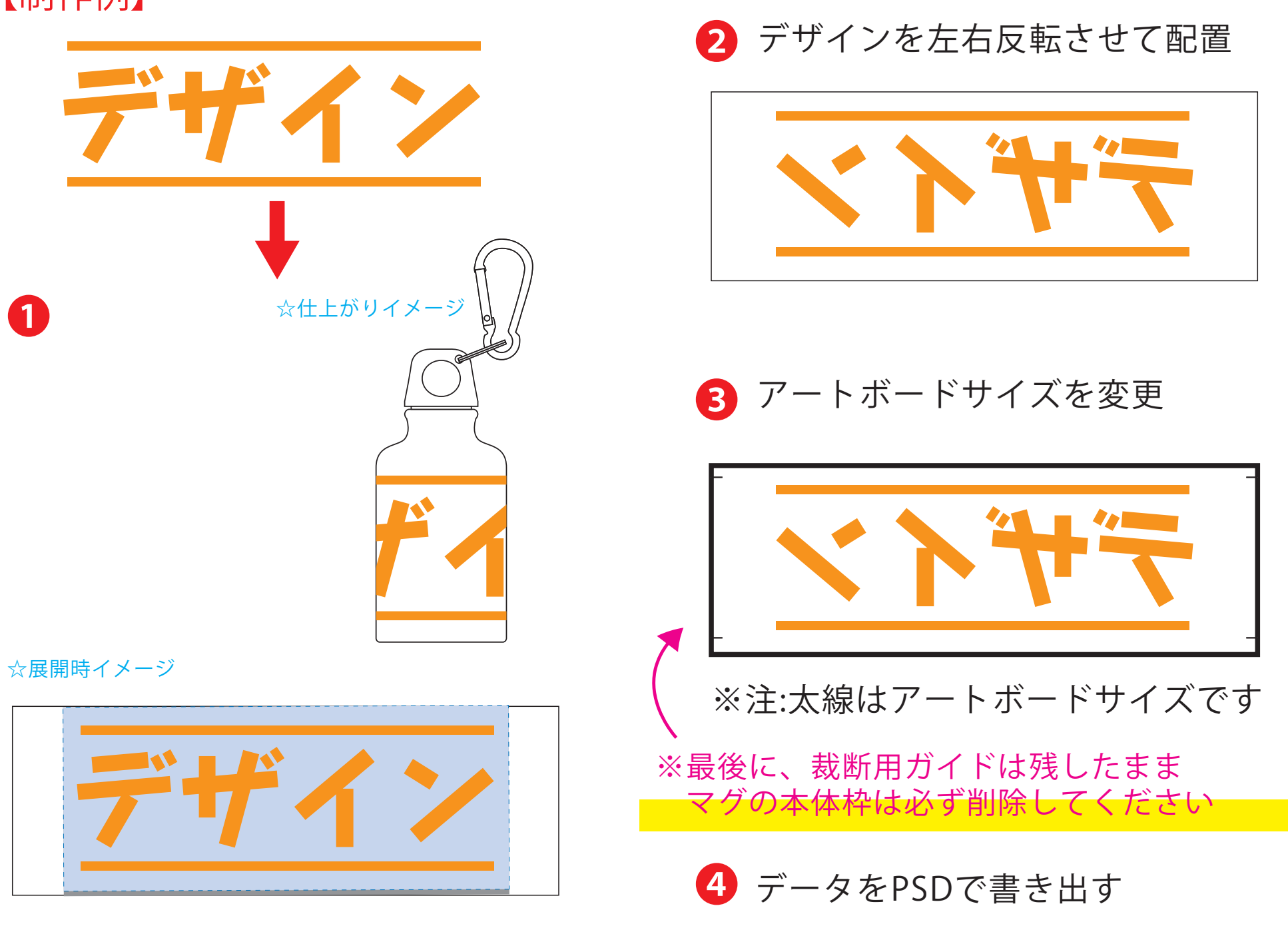

❸最後に、アートボードサイズを**W222×H118**のサイズに変更し、 本体枠とアートボード枠が合うように配置してください。 **※配置後、本体枠は削除、裁断用ガイドは残してください。 (裁断用ガイドは印刷の際必要なため版下に含めてください。)**

❹アートボードサイズで400dpiの設定でPSDを書き出す。

## ※入稿データは最終アートボードサイズ**W222×H118**に変換の上、 psdデータに書き出し、aiデータと一緒にご入稿ください。

昇華転写 ☆仕上がりイメージ Lサイズの重なり部分(ピンク)につきまして、1周ぐるりのデザインを希望され

☆展開時イメージ

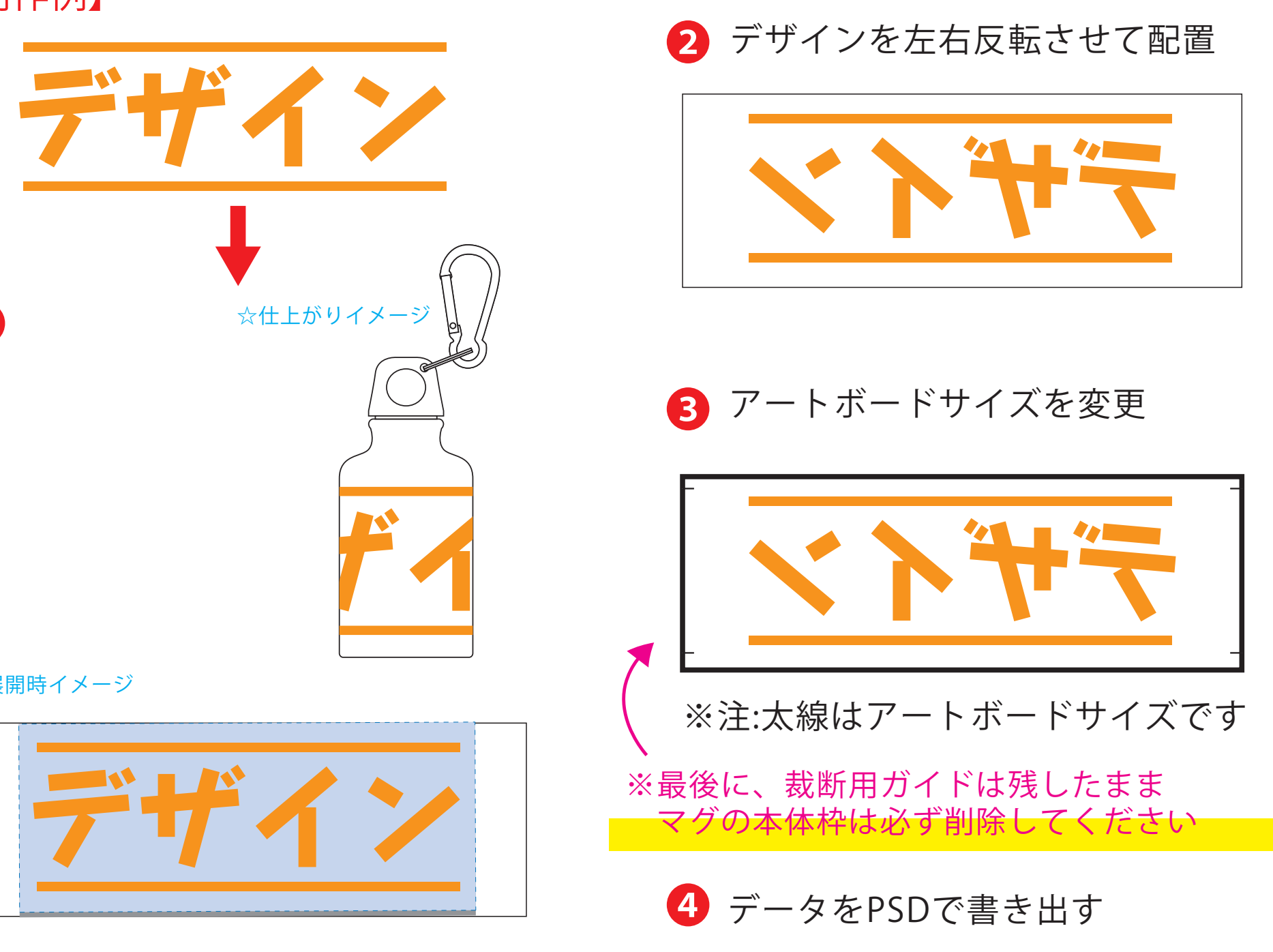

る場合は、加工の特質上、塗り足し部分に色が重なるため、仕上がりの色が異なって見え る場合がございます。その際は予め校正サンプルにてご確認頂きますようお願いします。

**★必ずご確認ください★** 

●左側の展開時イメージ内の刷り範囲■■に、デザインをレイアウトしてください。 中段の仕上がりイメージ内の刷り範囲にしても、同様にレイアウトしてください。